# **FICHE TECHNIQUE 13**

# **Utiliser le langage Python**

# **Énoncé**

Pour programmer en Python, on utilise un EDI (Environnement de Développement Intégré). C'est un environnement de programmation qui doit être installé sur l'ordinateur. Il existe une très grande variété d'EDI Python ayant chacun ses spécificités. Dans cette page c'est EduPython qui est utilisé, mais on peut aussi choisir Spyder (utilisé dans la fiche technique 14) ou encore Pyzo (utilisé dans les fiches 15 et 16).

# **Technique**

#### **L'interaction avec l'utilisateur**

• Pour que l'utilisateur du programme puisse intervenir et saisir des caractères au clavier, on utilise la fonction input(). Le texte à afficher doit être saisi entre des guillemets ou entre des apostrophes. Il faut bien veiller à stocker la réponse dans une variable pour pouvoir l'utiliser par la suite.

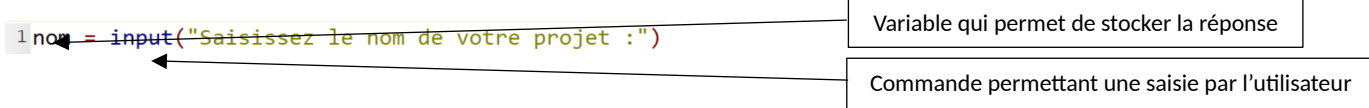

• Pour afficher un message à l'écran, on utilise la fonction print().

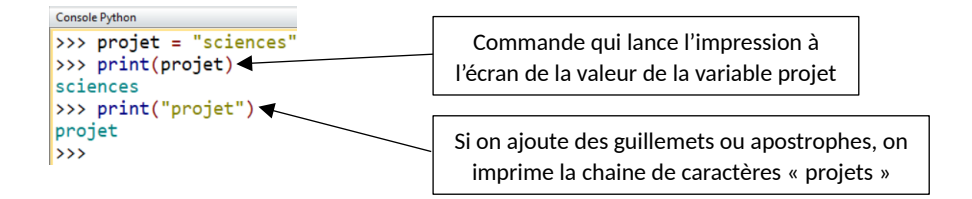

# **Créer et modifier une liste**

- Une liste comporte une série de valeurs. On peut créer une liste vide (**liste1** dans l'exemple ci-contre) puis la compléter, ou indiquer les valeurs directement lors de la création de la liste (**liste2** dans l'exemple ci-contre est créée avec deux items : 'heure' et 'température').
- On peut ajouter un item à une liste grâce à la méthode append(). Dans l'exemple ci-contre, on ajoute l'item 'humidité' à **liste2**.

```
1 liste1=[]
2 print("Voici la liste 1 :", liste1)
3 liste2=['heure', 'température']
4 print("Voici la liste 2 :", liste2)
5liste2.append('humdité')
6print("Voici la nouvelle liste 2 :", liste2)
      Voici la liste 1 : []<br>Voici la liste 2 : ['heure', 'température']<br>Voici la nouvelle liste 2 : ['heure', 'température',
       'humdité']
      |>>>
```
# **Accéder aux éléments d'une liste**

• On peut accéder à un élément d'une liste grâce à son indice, auquel on fait référence entre les crochets. Attention, le premier indice de la liste est l'indice 0.

```
>>> liste2 # On peut aussi écrire print(liste2)
['heure', 'température', 'humdité']
>>> liste2[0] # On affiche Le premier élément de La Liste, d'indice 0
l'heure
```
• Les éléments de la liste sont modifiables : on utilise l'indice pour indiquer la valeur à modifier.

```
\Rightarrow liste2 # On peut aussi écrire print(liste2)
['heure', 'température', 'humdité']
>>> liste2[0] # On affiche Le premier élément de La Liste, d'indice 0
'heure
>>> liste2[2] = 'éclairement' # On modifie La valeur du 3e élément de La Liste
>>> liste2 # On vérifie que la valeur a bien été modifiée
['heure', 'température', 'éclairement']
```
La boucle for est très utile pour parcourir les éléments d'une liste.

```
>>> for item in liste2: # On parcourt tous les éléments de la liste
        print(item)
444
. . .
heure
température
éclairement
```
#### **Utiliser une bibliothèque**

- De nombreuses fonctions ont déjà été programmées par d'autres personnes et sont disponibles dans des bibliothèques.
- On peut utiliser une bibliothèque en l'important en début de programme : import matplotlib.pyplot as plt. La bibliothèque **matplotlib** par exemple comporte de nombreuses fonctions mathématiques, réparties dans plusieurs modules. La commande import **matplotlib.pyplot** as **plt** permet d'importer le module graphique **pyplot** de **matplotlib** sous le nom **plt**. Son utilisation est illustrée dans la fiche technique 15.

# **Pour s'entraîner**

• Entrainez-vous à utiliser les fonctions de base pour les maitriser avant de faire la programmation nécessaire à votre projet.